$N$ ewton

## **NEWTON QUICK SETUP GUIDE**

**(For details, watch YouTube videos and see additional instructions in box)**

## **1) CHARGE NEWTON BATTERY**

• Attach cable to Newton and USB charger or computer. Charge for minimum of 2 hours.

## **2) INSTALL SENSORS & MAGNETS, OR PAIR OTHERS** http://youtu.be/\_qHw1lln\_vc

- Boxed ANT+ speed/cadence sensor has been paired with your unit.
- Sensor instructions included separately. Note that magnets must pass within 1-2 coin widths of each probe.
- To pair with other ANT+ sensors, awaken them (spin crank and wheel). Then, press-hold the Newton's top and bottom arrows simultaneously until "SCAN" appears. Release arrows; pairing will happen automatically.

## **3) ATTACH DUAL MOUNT TO HANDLEBAR / STEM** http://youtu.be/F\_08DUfN4\_I

- Printed installation instructions included separately
- DO NOT OVERTIGHTEN bolts: Tighten only until mount sits securely.

## **4) ATTACH NEWTON TO MOUNT**

• Slide Newton onto mount's metal bracket. Secure Newton to mount by pushing up and screwing in metal bolt

## **5) SENSOR CHECK**

- Click any button to wake-up your Newton, then click the center button until "Cal" appears in the bottom window of the display "----W" appears in the middle window of the display.
- Spin the crank and rear wheel. When magnets and sensors are properly positioned you'll see:
	- o Speed in top window
	- $\circ$  RPM in bottom window

### **6) CALIBRATION RIDE**

- During first five minutes of your first ride, "---W" and "Cal" flash while Newton self-calibrates
- After calibration is completed, power numbers (in watts) are displayed in the middle window
- Click center button to alternate between bike computer and power meter screens

## **7) OPTIONAL ADVANCED CALIBRATION**

Users can explore the Newton's advanced calibration options inside ISAAC PC/Mac for further accuracy.

#### **DETAILED NEWTON INSTRUCTIONS, INCLUDING "TROUBLESHOOTING" AND "FAQ" ARE LOCATED IN THE HELP MENU OF ISAAC SOFTWARE**

**NEWTON "SETUP/INSTALL" VIDEO: http://youtu.be/aF5ZGxEDKAA NEWTON "BASIC USAGE" VIDEO: http://youtu.be/m3x6r5XoGaU** 

# Newton **ISAAC PC/MAC STARTERS GUIDE**

#### **1) INSTALL/UPDATE ISAAC SOFTWARE:**

- New users: download ISAAC software from https://www.ibikesports.com/index.php/downloads/
- Upgrade Isaac software version: in ISAAC menu, go to "Help/Check Online for Software Update"

#### **2) USING ISAAC SOFTWARE WITH YOUR NEWTON:**

- Attach the USB cable to your Newton and to your computer then click the center button to wake it up
- Launch ISAAC software. The USB icon, located on the left side of the toolbar, will have a green box around it when Newton is awake and connected to ISAAC.

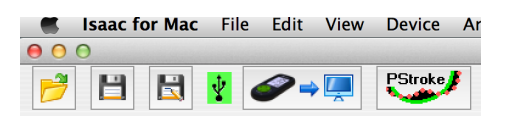

#### **3) DOWNLOAD RIDES FROM NEWTON INTO ISAAC:**

• Click the "Download Ride" icon, located immediately to the right of the green USB icon

#### **4) USE ISAAC "DEVICE/SET UP NEWTON…" TO GET** *BETTER* **OR \*OPTIONAL\*** *BEST* **ACCURACY:**

- After downloading your first ride, ISAAC auto-launches "SET UP NEWTON" to fine-tune your Newton
- **For better accuracy and excellent consistency**, on the final page click the "Better Accuracy" button.
- **For best accuracy and excellent consistency**, on the final page click the "Best Accuracy" button.
	- a. ISAAC will provide instructions for a short, 10 minute, out-and-back "Cal Ride".
	- b. ISAAC will set your Newton's internal settings to enable a 10 minute "Cal Ride"
	- c. After finishing the Cal Ride, your Newton will have maximum accuracy
- At any time, tweak your Newton settings in ISAAC with the "Device/Set Up Newton…" command

#### **5) USING ISAAC WITH STRAVA OR TRAININGPEAKS**

- Strava: Select "File/Export for Strava…" NOTE: **Strava requires GPS data;** use Newton Tracker Android/Mac app upgrade or integrate GPS data from your Garmin unit.
- TrainingPeaks: Select "File/Export for TrainingPeaks…"

#### **6) LEARN ABOUT ALL FEATURES OF YOUR IBIKE NEWTON AND ISAAC SOFTWARE WITH DETAILED INSTRUCTIONS IN THE "HELP" MENU OF ISAAC:**

- In ISAAC, go to "Help/Help Documents" to find detailed instructions for your Newton and ISAAC
- "Newton Tracker" and "PowerStroke" instructions are also found in the Help Documents
- **ibikeforum.com and @ibikepowermeters** are other great resources for support
- Or, email us at **technicalsupport@velocomp.com**

Questions? eMail us at technicalsupport@velocomp.com, or call us at (609) 425-0444

Warranty information: http://www.ibikesports.com/wp-content/uploads/2014/03/Warranty030814.pdf